**Istruzioni per l'installatore Instructions for the installer Manual de instrucciones Az üzembe helyez**ő**nek szóló utasítások**

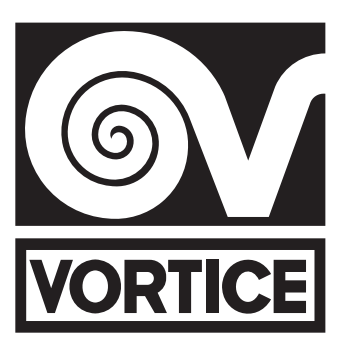

# **PANNELLO SISTEMI HR**

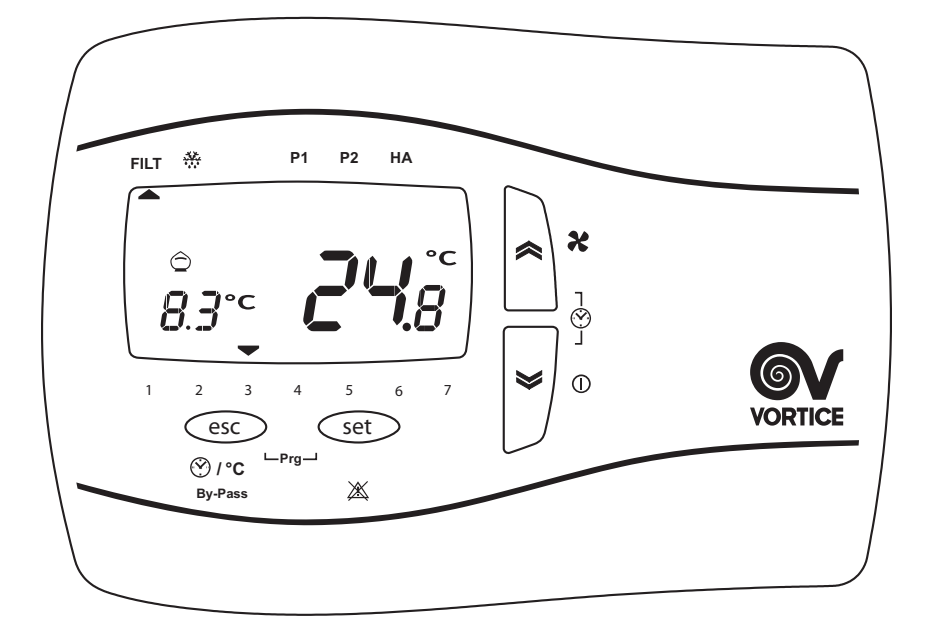

*Prima di usare il prodotto leggere attentamente le istruzioni contenute nel presente libretto. Vortice non potrà essere ritenuta responsabile per eventuali danni a persone o cose causati dal mancato rispetto delle indicazioni di seguito elencate, la cui osservanza assicurerà invece la durata e l'affidabilità, elettrica e meccanica, dell'apparecchio. Conservare sempre questo libretto istruzioni.*

*Read the instructions contained in this booklet carefully before using the appliance. Vortice cannot assume any responsibility for damage to property or personal injury resulting from failure to abide by the instructions given in this booklet. Following these instructions will ensure a long service life and overall electrical and mechanical reliability. Keep this instruction booklet in a safe place.*

*Read the instructions contained in this booklet carefully before using the appliance. Vortice cannot assume any responsibility for damage to property or personal injury resulting from failure to abide by the instructions given in this booklet. Following these instructions will ensure a long service life and overall electrical and mechanical reliability. Keep this instruction booklet in a safe place.*

*A termék használata el***ő***tt gondosan olvassa el a kézikönyvben tartalmazott utasításokat. A Vortice nem vonható felel***ő***sségre olyan esetleges személyi sérülésekért vagy anyagi károkért, amelyeket az alábbiakban felsorolt utasítások be nem tartása okozott, amelyek betartása viszont garantálja a berendezés élettartamát valamint az elektromos és mechanikus megbízhatóságát.*

# **Indice IT**

Impostazione parametri di funzionamento. . . . . . . . . . 3

# **Index EN**

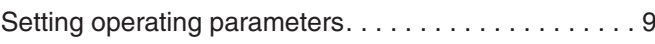

# **Índice SP**

Configuración parámetros de funcionamiento . . . . . . 15

# **Tartalomjegyzék . . . . . . . . . . . . . . HU**

Működési paraméterek beállítása . . . . . . . . . . . . . . . 21

# **Impostazione parametri di funzionamento**

In fase di configurazione iniziale dell'apparecchio l'installatore deve procedere come descritto nel seguito, utilizzando un apposito menu sul pannello comandi, per impostare i seguenti parametri di funzionamento della macchina.

Prima di eseguire i passi indicati nel seguito premere il tasto ESC per uscire e posizionarsi sulla schermata iniziale. In generale i parametri relativi alle varie opzioni sono selezionabili premendo SET (il valore corrente inizia a lampeggiare), selezionando i diversi valori tramite i pulsanti UP e DOWN e premendo nuovamente SET per acquisire il nuovo valore. Anche lo scorrimento tra le diverse opzioni o parametri avviene tramite i pulsanti UP e DOWN.

Il menu generale utente può essere visualizzato tramite la pressione simultanea dei pulsanti ESC e SET (fig.1).

In tale menu l'opzione SERV è riservata all'installatore. Selezionare SERV per accedere, previa immissione di una password (valore di default impostato in fabbrica: "1"). Le opzioni del menu SERV sono le seguenti:

- FrSt: gestione delle procedure di Nofrost
- temp: lettura delle temperature (solo visualizzazione)
- Filt: gestione dei filtri
- FAnE: regolazione delle velocità del motore di ripresa
- FAn: regolazione delle velocità del motore di mandata
- rE: revisione firmware (solo visualizzazione)
- MbUS: impostazione parametri connessione modbus
- HASE: regolazione della velocità del motore in modalità HA

A ogni opzione corrisponde un sottomenu, come è dettagliato nel seguito:

### **Menu "FrSt" (Nofrost)**

In questo menu è possibile abilitare/disabilitare la strategia di no-frost. Il menu presenta 3 parametri:

• "HEAt"(Fig.3). I valori possibili sono: ON: preriscaldatore abilitato OFF: preriscaldatore disabilitato

 $\bullet$  "UnbL" (Fig.2). No frost sbilanciamento dei flussi. I valori possibili sono: ON: funzione no frost abilitata OFF: funzione nofrost disabilitata

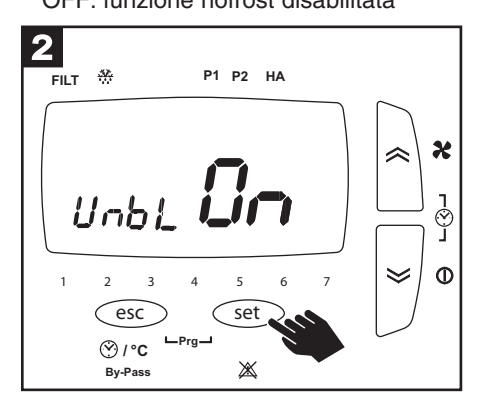

 3 **FILT P2 P1 HA**  $\boldsymbol{\kappa}$ 

 $\hat{\mathbf{z}}$ 

է

ၟႝ

 $\Phi$ 

- "HA"(Fig.4). Disponibile solo nei sistemi con HA. No frost tramite intervento del ricircolo. I valori possibili sono:
	- ON: HA abilitato OFF: HA disabilitato

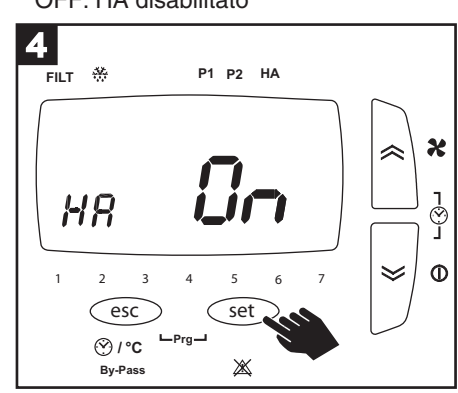

### **Menu "temp" (Temperature)**

In questo menu è possibile leggere le temperature rilevate dal recuperatore. Il menu presenta 3 parametri:

**By-Pass / °C**

HERI

 $\zeta$  esc  $\zeta$  set

 $Prg-$ 

**1234 5 6 7**

• "tOUt" (Fig.5). Temperatura dell'aria pulita lato esterno

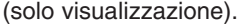

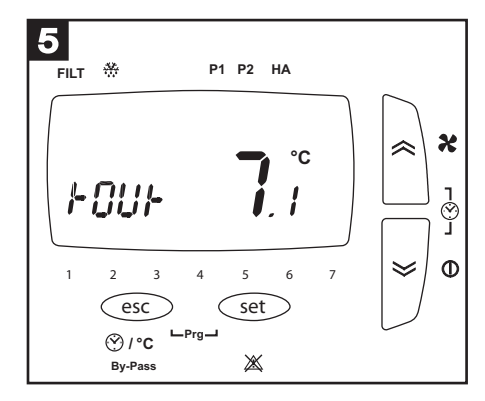

• "tin"(Fig.6). Temperatura dell'aria viziata lato casa

※

(solo visualizzazione).

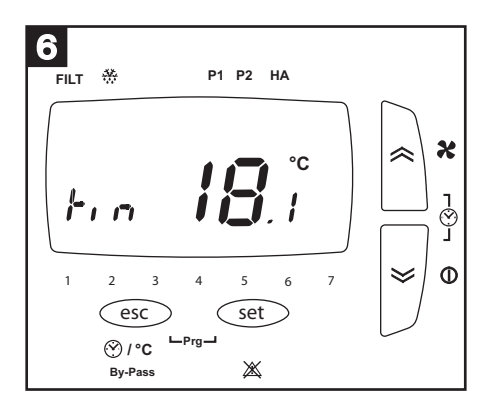

- "tE"(Fig.7). Temperatura dell'aria viziata lato esterno
	- (solo visualizzazione).

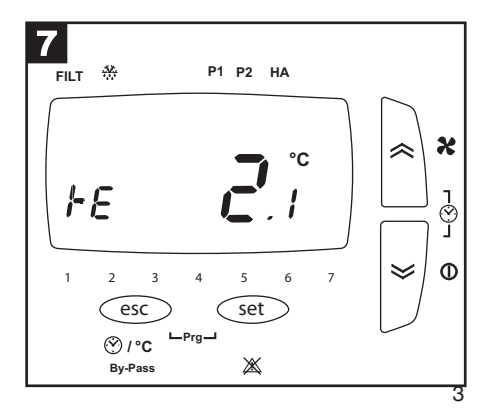

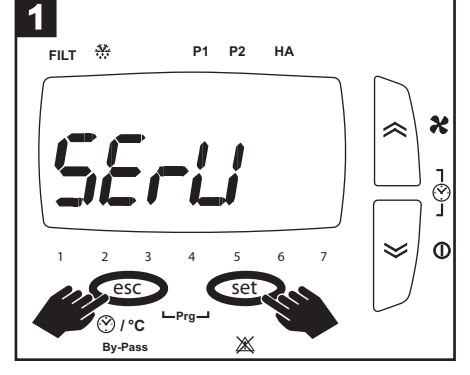

### **Menu "Filt" (Filtri)**

In questo menu è possibile gestire i tempi di sostituzione dei filtri. Il menu presenta 3 parametri:

• "FLtC" (Fig.8). Numero di giorni trascorsi dall'ultima sostituzione filtri (solo visualizzazione).

**P1 HA**

9 **FILT P2 P1 HA**  $\boldsymbol{\varkappa}$  $FLFL$ ୍ମ<br>|  $\Phi$  $\ll$ **1234 5 6 7**  $\left(\overline{\text{esc}}\right)$   $\left(\overline{\text{set}}\right)$ **/ °C Prg By-Pass** ※

dall'ultima sostituzione filtri trascorsi i

quali interverrà l'allarme filtri.

• "FLtA" (Fig.9). Numero di mesi • "FLtE" (Fig.10). I valori possibili sono: ON: timer controllo filtri saturi abilitato OFF: timer controllo filtri saturi diabilitato

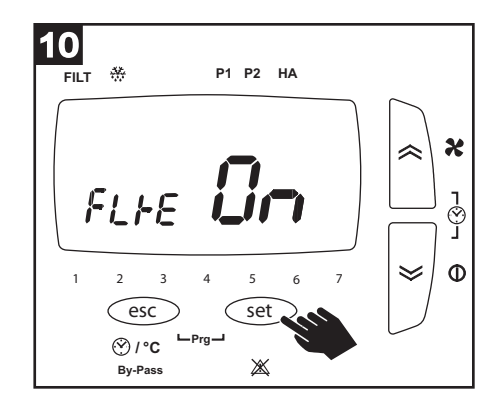

#### **Menu "FAnE" (Motori ripresa)**

※

esc Get

**Prg**

**1 234 5 6 7**

**By-Pass / °C**

—<br>FILT ॐ

 $FLFL$ 

8

In questo menu è possibile impostare le velocità del motore di ripresa. Il menu presenta 4 parametri:

• "FUnE" (Fig.11). Possibilità di regolazione delle velocità del motore di ripresa in<br>maniera indipendente dal motore di mandata. I valori possibili sono: maniera indipendente dal motore di mandata. I valori possibili sono:

 $\boldsymbol{\chi}$ 

 $\frac{1}{\binom{5}{2}}$ 

Ĕ

 $\ll$  $\Phi$ 

OFF: regolazione disabilitata (i motori di ripresa hanno le stesse velocità dei motori di mandata.

ON: vengono abilitati i parametri successivi, per la regolazione delle velocità di cui sopra.

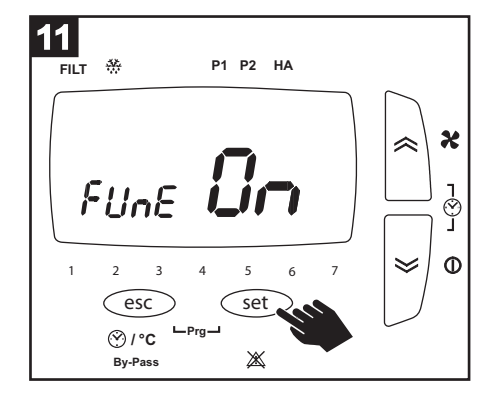

• "S1\_E" (Fig.12). Prima velocità motore di ripresa.

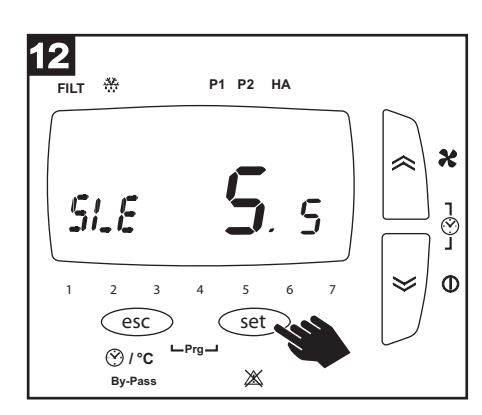

• "S2\_E" (Fig.13). Seconda velocità motore di ripresa.

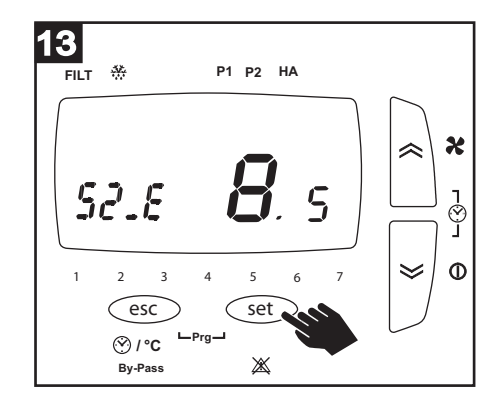

• "S3\_E" (Fig.14). Terza velocità motore di ripresa.

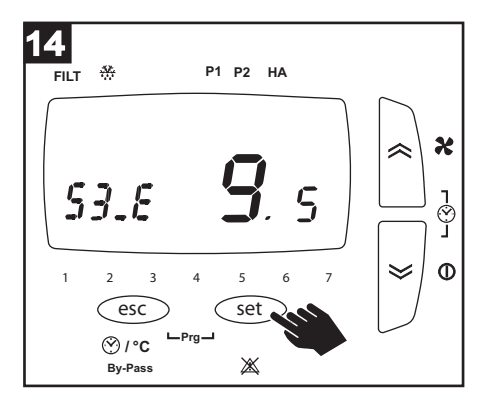

### **Menu "FAn" (Motori mandata)**

In questo menu è possibile impostare le velocità del motore di mandata. Il menu presenta 3 parametri:

- "S1\_S" (Fig.15). Prima velocità motore di mandata.
- "S2\_S" (Fig.16). Seconda velocità motore di mandata.
- "S3\_S" (Fig.17). Terza velocità motore di mandata.

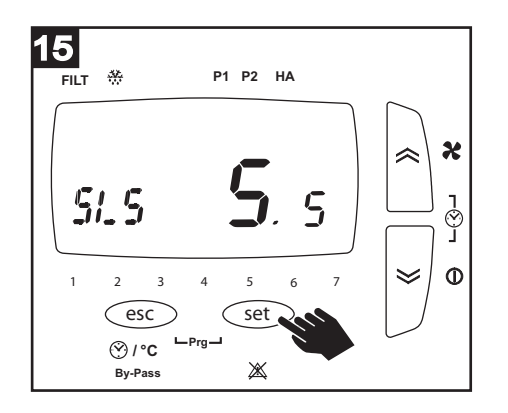

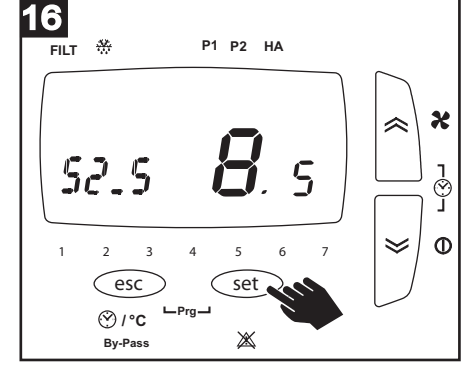

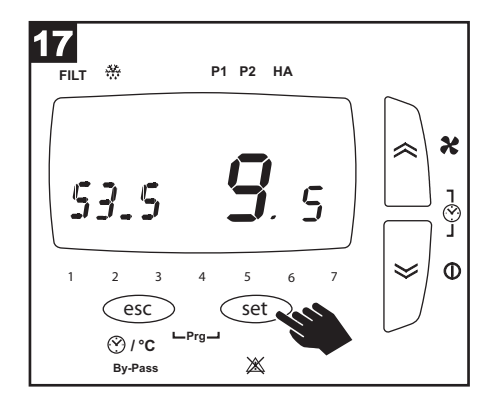

### **Menu "rE" (software)**

Presenta 3 parametri:

- "MOd" (Fig.18). Modello del recuperatore (solo visualizzazione).
- "rE S"(Fig.19). Versione software (solo visualizzazione).

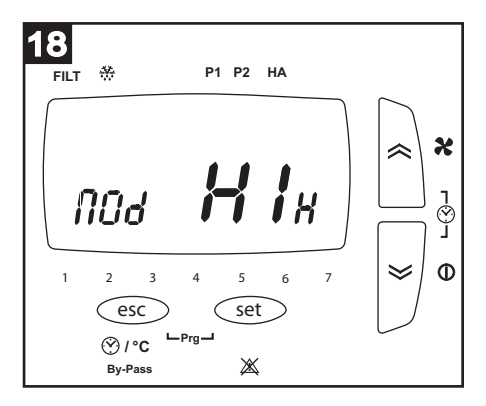

- 19 **FILT P2 P1 HA**  $\boldsymbol{\varkappa}$  $\mathsf S$  $\epsilon$ J<br>⊙  $\leqslant$  $\Phi$ **1234 5 6 7**  $\left( \n\begin{array}{ccc} \text{esc} \end{array} \right)$   $\left( \n\begin{array}{ccc} \text{set} \end{array} \right)$ **/ °C Prg**  $\mathbb{X}$ **By-Pass**
- "rE P"(Fig.20). Versione delle impostazioni di fabbrica. (solo visualizzazione).

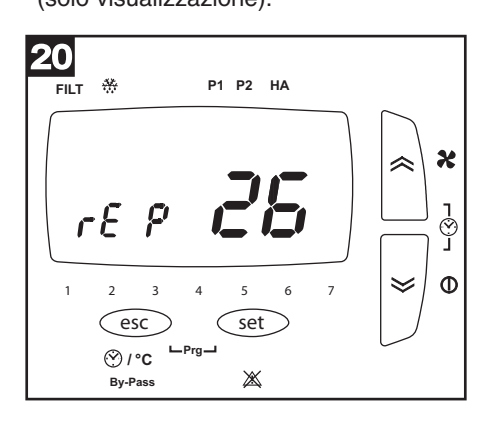

#### **Menu "MbUS" (Modbus)**

Questo menu è disponibile solo sui modelli della gamma HRI-E, e consente di configurare le impostazioni MODBUS dell'apparecchio. Il menu presenta 3 parametri:

• "Addr" (Fig.21). Indirizzo modbus del recuperatore. E' possibile impostare un valore tra 1 e 255.

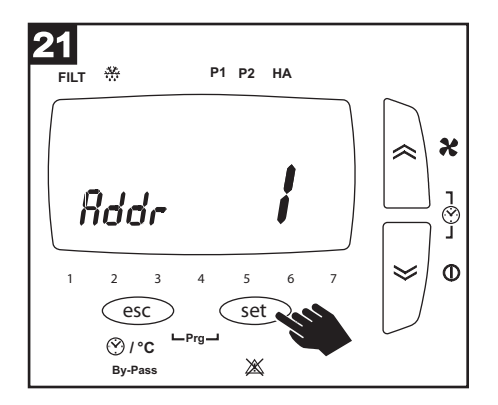

• "bAUd" (Fig.22). Baud rate:  $9.6 = 9600$  baud  $19.2 = 19200$  baud

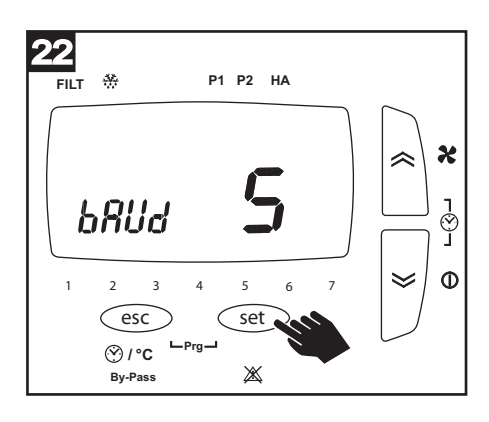

• "PAr" (Fig.23). Parità:  $EVE = even$  $O$ dd  $=$  odd  $nOn = none$ 

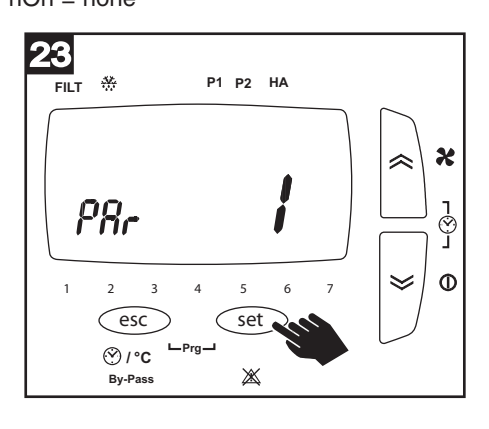

### **Menu "HASE" (HA)**

Questo menu è disponibile solo nei sistemi con HA, e consente di configurare il funzionamento dell'unità HA. Il menu presenta 1 parametro:

• "HASP" (Fig.24). Velocità motore quando la macchina opera in modalità ricircolo.

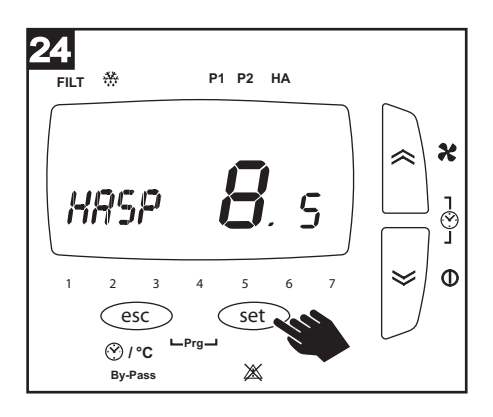

# **Impostazione parametri "Mod Bus"**

L'apparecchio è accessibile dalla rete, in protocollo ModBus tramite porta seriale, che deve essere opportunamente configurata dall'installatore. Con tale collegamento remoto è possibile controllare o visualizzare alcuni parametri di funzionamento dell'apparecchio.

Nel caso in cui l'apparecchio sia integrato in una "rete domotica" sarà possibile mettere in comunicazione lo stesso con il resto della rete. Il cavetto che permette tale collegamento è compreso nella dotazione.

### **Modbus (HRI-E)**

Il cavo di connessione modbus si trova all'interno dell'imballo della macchina ed ha i seguenti colori:

Nero --> -

Bianco --> +

Grigio --> G

Il cavo deve essere collegato al controllore, tramite la porta RS485.

Il connettore, di colore bianco, è codificato e può essere collegato nell'unica connessione disponibile sul PLC.

Il collegamento Modbus-RS485 diretto puntuale può avere una lunghezza massima di 100 m, tuttavia se la macchina è inserita in una rete RS485 la lunghezza massima della diramazione è di 40 cm.

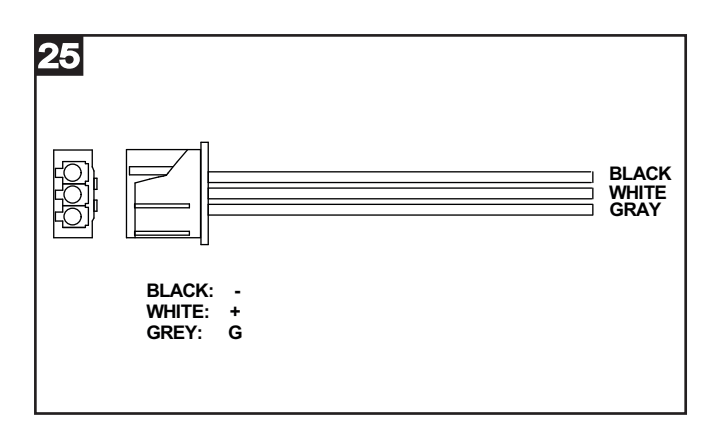

Dopo la configurazione L'HRI-E è accessibile tramite seriale con protocollo ModBUS; le operazioni di interrogazione e/o scrittura sono consentite sui parametri elencati nella tabella sotto riportata:

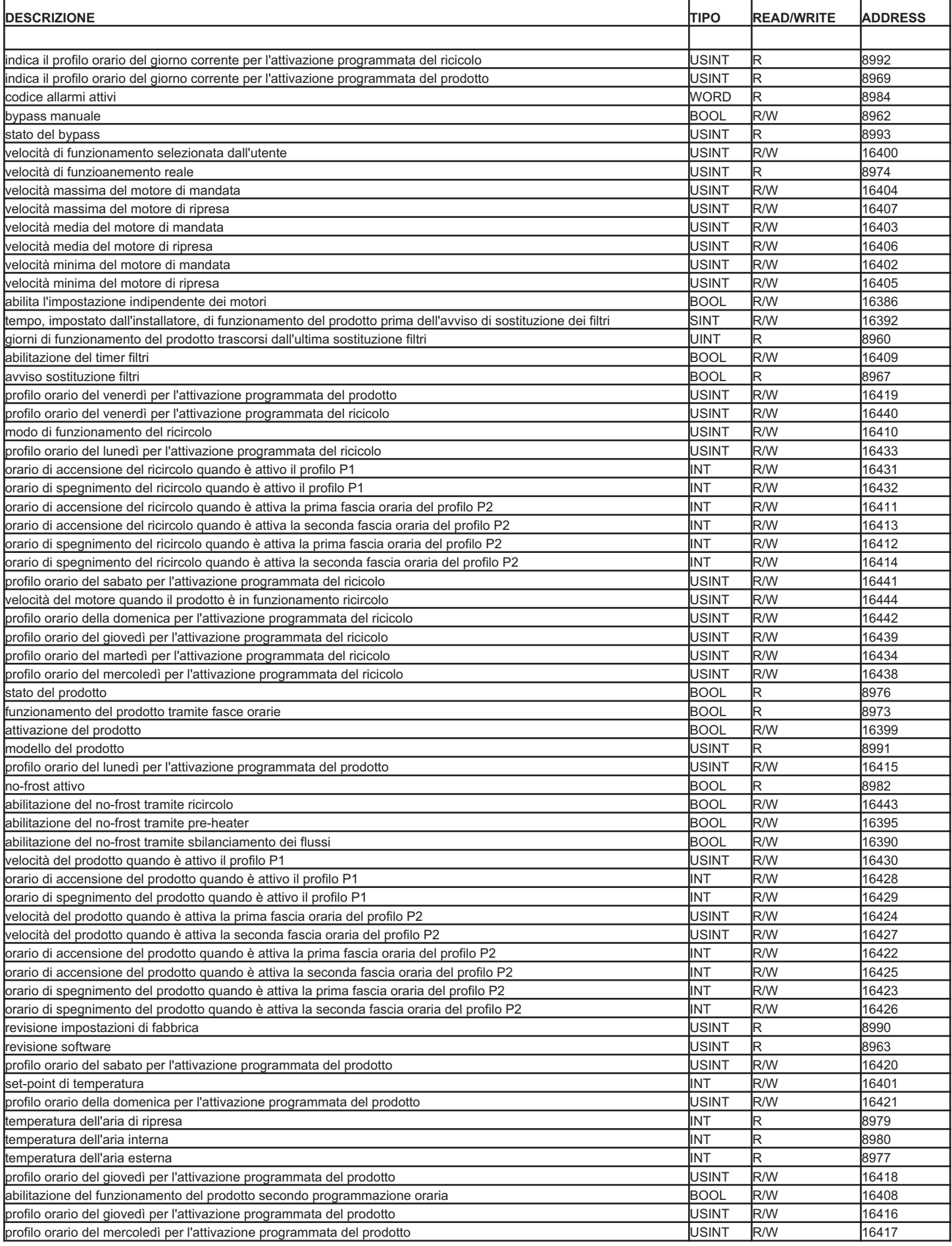

### **N.B.**

la variabile "presenza allarmi" restituisce una variabile WORD (16 bits) dove ogni singolo bit segnala la presenza o meno di un allarme, nella seguente sequenza:

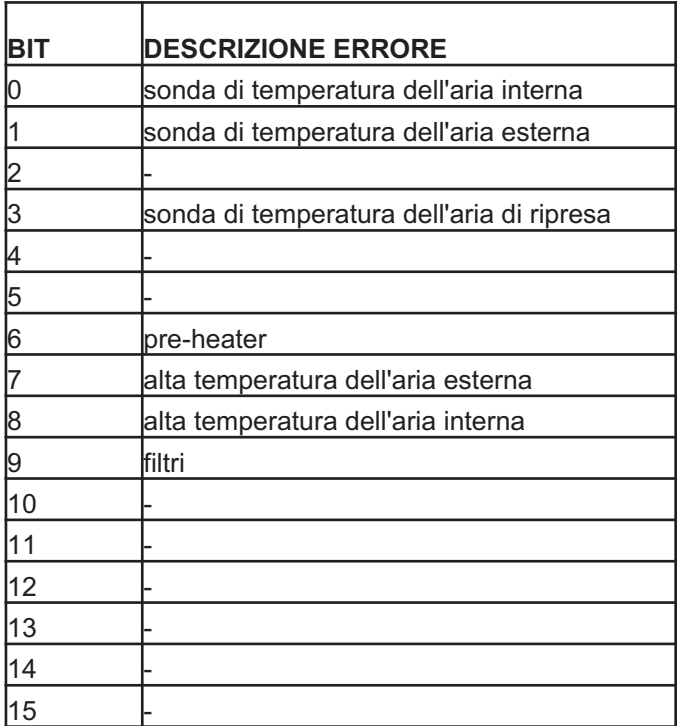

## **N.B.**

Le istruzioni modbus - RTU accettate dal controllore della macchina, che è di tipo slave, sono:

- Read holding registers

- Write multiple registers (massimo 10 variabili consecutive)

# **Setting operating parameters**

During initial configuration of the appliance, the installer must proceed as described below, using a dedicated menu on the control panel to set the following parameters governing the operation of the machine.

Before proceeding with the steps indicated below, press ESC to exit and return to the opening screen.

As a rule, the parameters relative to the various options can be selected by pressing SET (this causes the current value to blink), then scrolling through the available values with the UP and DOWN buttons, and pressing SET again to confirm the new value. The UP and DOWN buttons are also used to scroll through the different options or parameters.

The main user menu can be viewed by pressing and holding ESC and SET at one and the same time (fig.1).

In this menu, the SERV option is for the use of installers only. Select SERV, entering a password to allow access (default factory setting: "1"). The SERV menu presents the following options:

- FrSt: management of Nofrost procedures
- temp: indication of temperatures (read only)
- Filt: filter management
- FAnE: control of return air fan motor speed
- FAn: control of supply air motor speed
- rE: firmware revision (read only)
- MbUS: selection of modbus connection parameters
- HASE: control of motor speed in HA mode

Each option brings up a corresponding sub-menu, as illustrated in detail below:

### **Menu "FrSt" (Nofrost)**

This menu allows the user to enable/disable the no-frost strategy. The menu presents 3 parameters:

- "UnbL" (Fig.2). Nofrost via flow unbalancing. Possible values are: ON: no-frost function enabled; OFF: no-frost function disabled;
- "HEAt"(Fig.3). Possible values are: ON: preheater enabled OFF: preheater disabled
- "HA"(Fig.4). Available only in systems HA. Nofrost via recirculation. Possible values are: ON: HA enabled

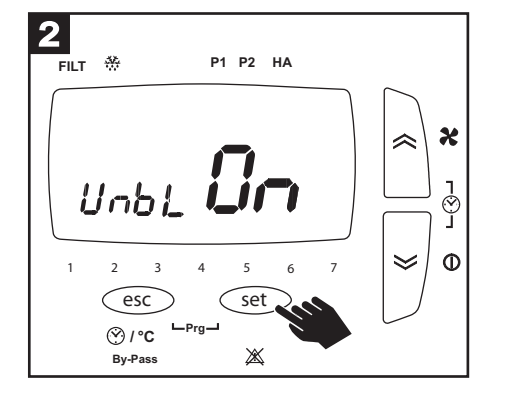

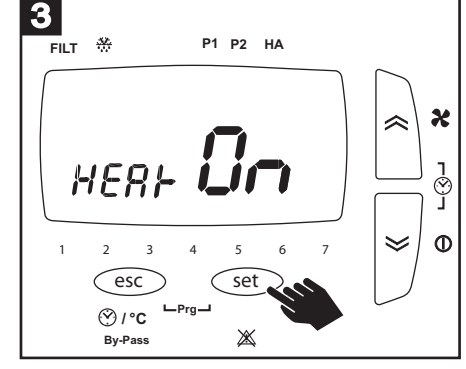

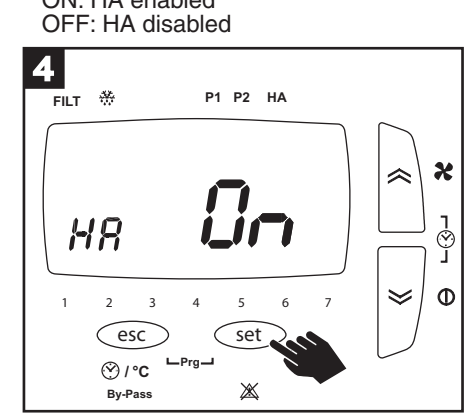

### **Menu "temp" (Temperatures)**

This menu allows the user to read the temperatures detected by the heat recovery unit. The menu presents 3 parameters: • "tOUt" (Fig.5). Temperature of clean • "tin"(Fig.6). Temperature of stale indoor

outdoor air (read only).

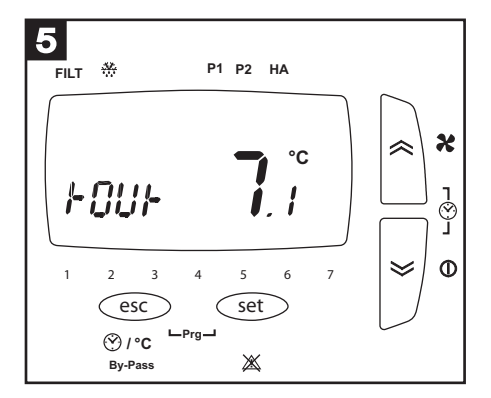

air (read only).

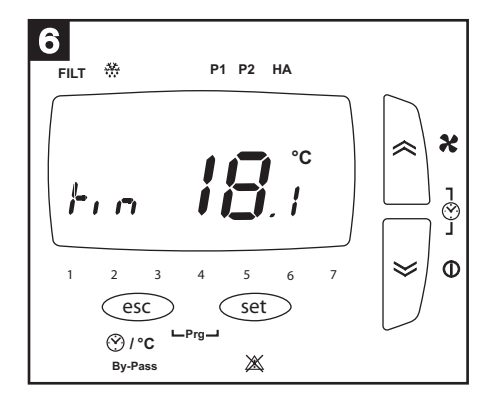

• "tE"(Fig.7). Temperature of stale outdoor air (read only).

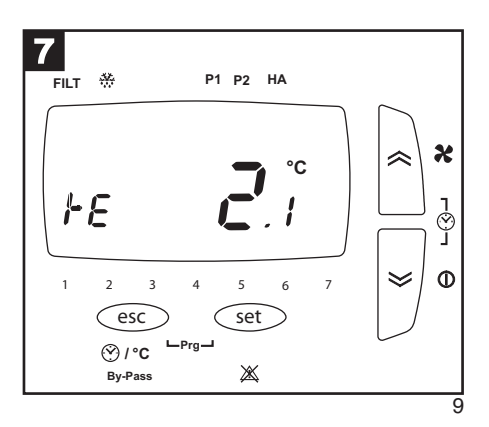

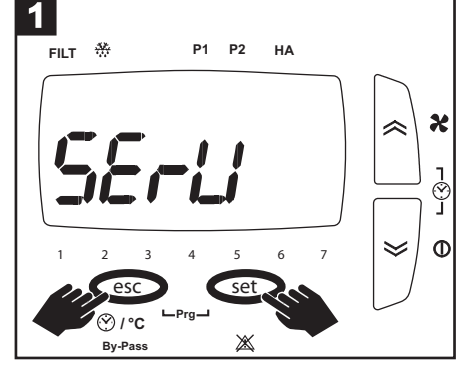

### **Menu "Filt" (Filters)**

This menu allows the user to manage filter replacement intervals. The menu presents 3 parameters:

- "FLtC" (Fig.8). Number of days elapsed since last filter replacement (read only.
- "FLtA" (Fig.9). Number of months since last filter replacement, following which filter alarm is tripped.
	- "FLtE" (Fig.10). Possible values are: ON: filter clogging control timer enabled OFF: filter clogging control timer disabled

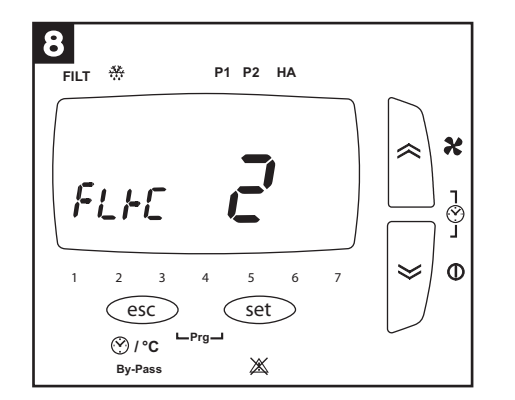

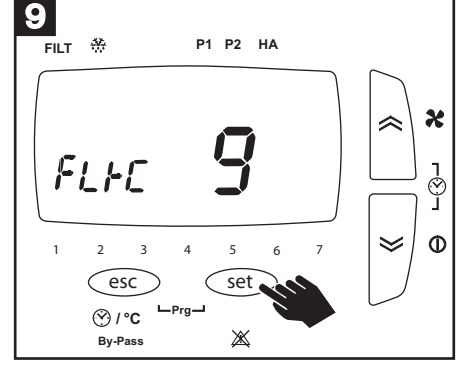

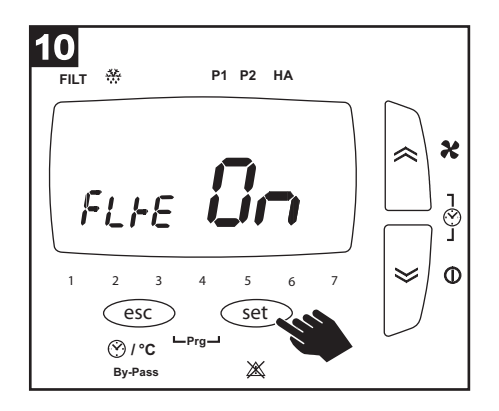

# **Menu "FAnE" (Return air fan motors)**

This menu allows the user to set the speeds of the return air fan motor. The menu presents 4 parameters:

• "FUnE" (Fig.11). Allows the speeds of the return air fan motor to be controlled independently of the supply air fan motor. Possible values are: independently of the supply air fan motor. Possible values are:

OFF: control disabled (return air fan motors run at the same speeds as supply air fan motors).

ON: the following parameters are enabled for control of the speeds mentioned above.

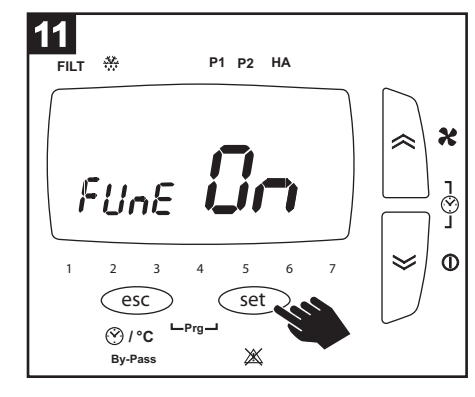

• "S1\_E" (Fig.12). Return air fan motor, first speed.

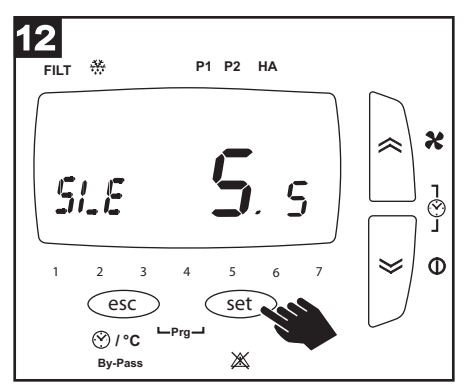

• "S2\_E" (Fig.13). Return air fan motor, second speed.

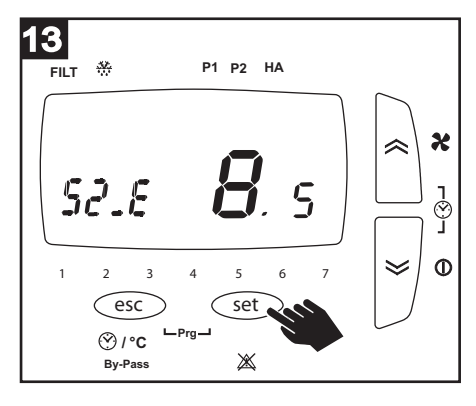

• "S3\_E" (Fig.14). Return air fan motor, third speed.

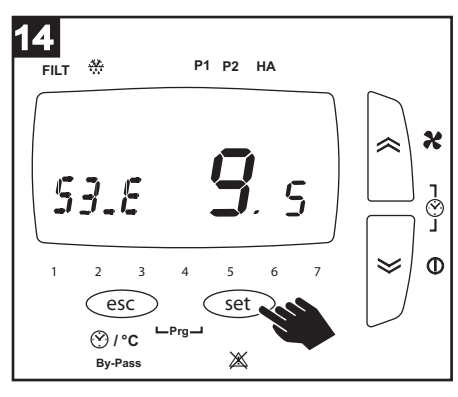

## **Menu "FAn" (Supply air fan motors)**

This menu allows the user to set the speeds of the supply air fan motor. The menu presents 3 parameters:

second speed.

- "S1\_S" (Fig.15). Supply air fan motor, first speed.
- 15 **FILT P2 P1 HA** X  $51.5$  $\varsigma$ ।<br>ु  $\Phi$  $\checkmark$ **1 234 5 6 7** (esc) (set **/ °C Prg**  $\mathbb{X}$ **By-Pass**

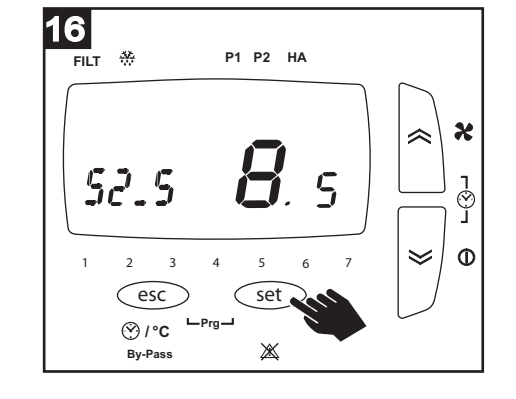

• "S2\_S" (Fig.16). Supply air fan motor,

• "S3\_S" (Fig.17). Supply air fan motor, third speed.

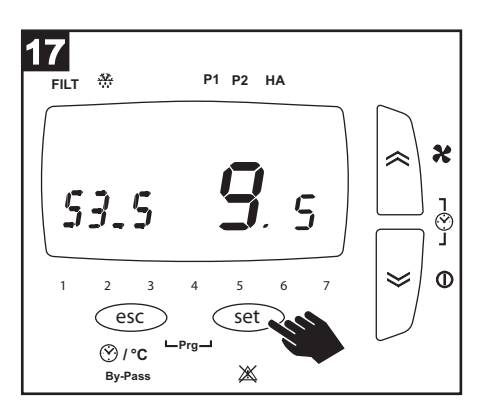

## **Menu "rE" (software)**

The menu presents 3 parameters:

• "MOd" (Fig.18). Model of heat recovery unit (read only).

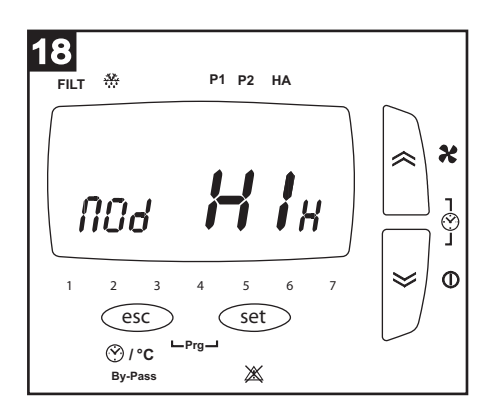

• "rE S"(Fig.19). Software version (read only)

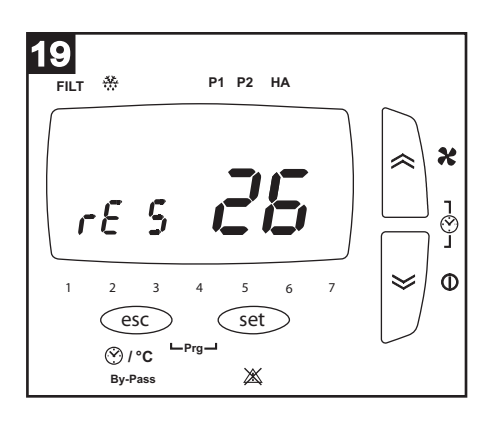

• "rE P"(Fig.20). Version of factory settings. (read only)

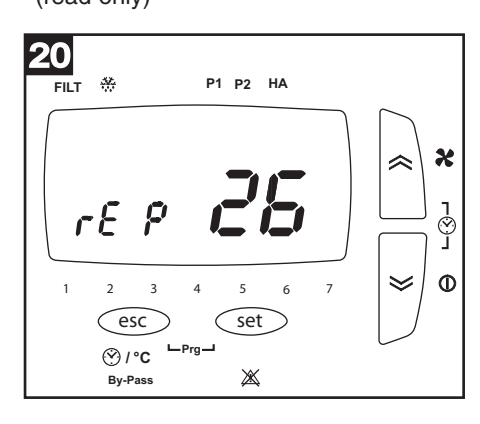

### **Menu "MbUS" (Modbus)**

This menu is available only on models of the HRE-E range, and allows configuration of the MODBUS settings for the appliance. The menu presents 3 parameters:

• "Addr" (Fig.21). Modbus address of the heat recovery unit. A value between 1 and 255 can be set.

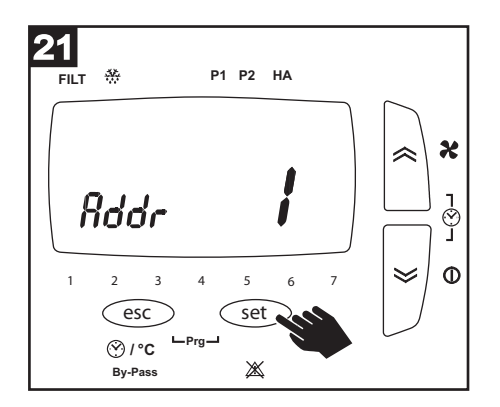

- "bAUd" (Fig.22). Baud rate:  $9.6 = 9600$  baud
- 19.2 = 19200 baud

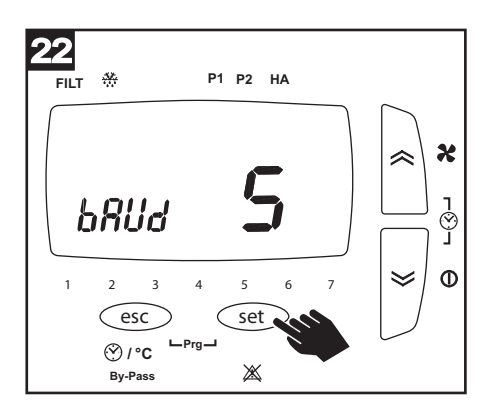

- "PAr" (Fig.23). Parity:  $EVE = even$
- Odd = odd  $nOn = none$

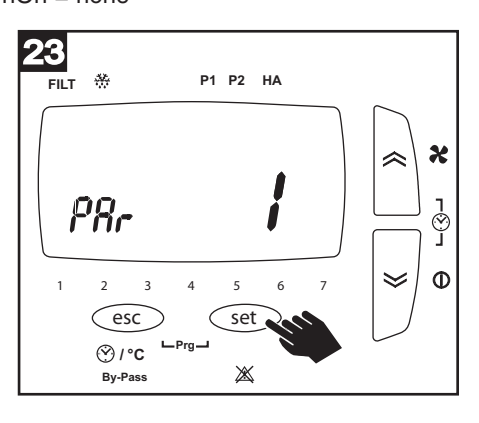

### **Menu "HASE" (HA)**

This menu is available only in systems with HA, and allows the user to configure the operation of the HA unit. The menu presents 1 parameter:

• "HASP" (Fig.24). Motor speed when the machine is operating in recirculation mode.

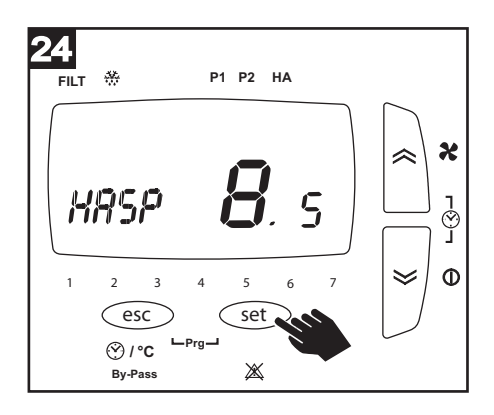

# **Setting "Mod Bus" parameters**

The appliance is accessible from a network using Modbus protocol, connected via a serial port that must be configured appropriately by the installer. With this connection, certain operating parameters of the appliance can be controlled or displayed remotely.

Where the appliance is wired into a home automation system, it will be able to communicate with the rest of the network. The cable needed for this connection is supplied with the product.

### **Modbus (HRI-E)**

The modbus connection cable, which will be found in the packaging of the appliance, has the following colours:

Black --> -

White  $\leftarrow$  +

 $Grey \rightarrow G$ 

The cable must be connected to the controller by way of the RS485 port.

The connector, coloured white, is coded and can be connected to the only port available on the PLC.

The maximum length of the direct Modbus-RS485 connection is 100 m, although if the appliance is wired into a RS485 network, the maximum length of the branch is 40 cm.

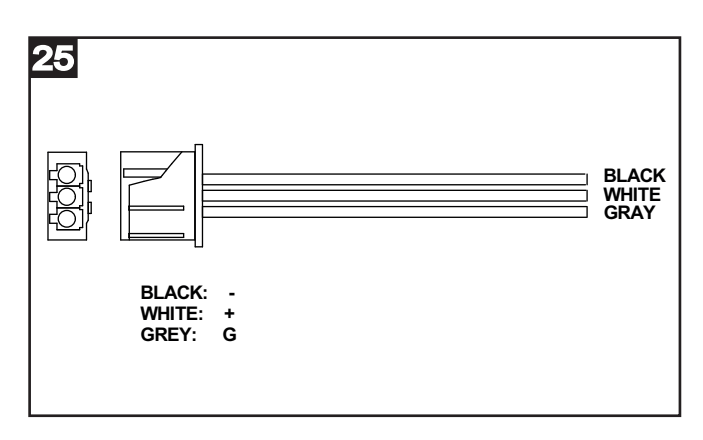

Following configuration, the HRI-E is accessible by way of a serial connection using Modbus protocol; interrogate and/or write operations can be performed on the parameters listed below:

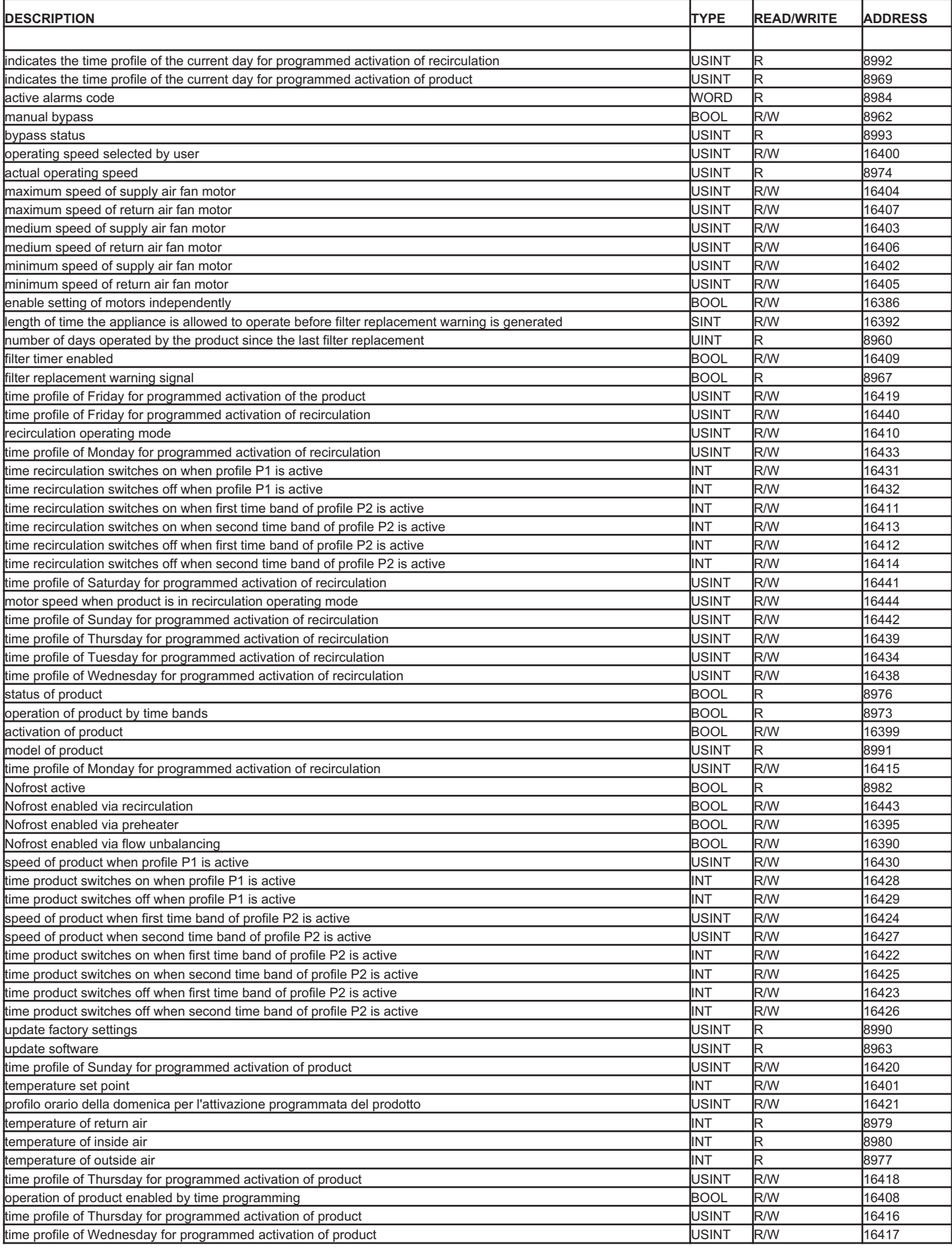

### **N.B.**

the "alarms activated" variable returns a WORD variable (16 bits) where each single bit indicates the existence or otherwise of an alarm, in the following sequence:

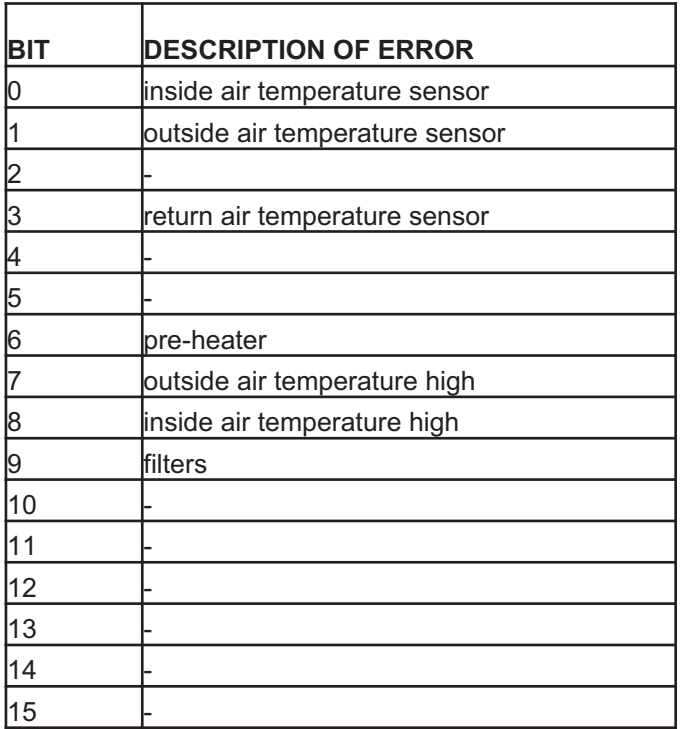

# **N.B.**

The modbus - RTU instructions accepted by the controller of the appliance, which is configured as a slave, are:

- Read holding registers

- Write multiple registers (maximum 10 consecutive variables)

## **Modificaciones parámetros de funcionamiento**

En la fase inicial de configuración del aparato, el instalador deberá proceder como se indica a continuación, utilizando un menú especial en el panel de mandos, con el fin de fijar los siguientes parámetros de funcionamiento de la máquina.

Antes de ejecutar los siguientes pasos pulse ESC para salir y situarse en la página de inicio.

En general los parámetros correspondientes a las distintas opciones se pueden seleccionar pulsando SET (el valor actual comenzará a parpadear), y presionado UP y DOWN y por último SET para adquirir el nuevo dato. Para desplazarse por las distintas opciones o parámetros también se utilizan los botones UP y DOWN.

Para acceder al menú general, el usuario pulsar simultáneamente ESC y SET (fig. 1).

En este menú, la opción SERV se reserva al instalador. Seleccionar SERV para acceder (previamente se debe introducir una contraseña - el valor por defecto fijado en fábrica es: «1»). Las opciones del menú SERV son las siguientes:

- FrSt: gestión de los procedimientos de Nofrost
- temp: lectura de las temperaturas (solo visualización)
- Filt: gestión de los filtros
- FAnE: ajuste de las velocidades del motor de recuperación
- FAn: regulación de las velocidades del motor de flujo
- rE: revisión firmware (sólo visualización)

Cada cuenta con un submenú como se detalla a continuación:

#### **Menú «FrSt» (Nofrost)**

En este menú se puede habilitar/deshabilitar la estrategia de no-frost. El menú presenta 3 parámetros:

- desbalanceo de los flujos. Los valores posibles son:
- ON: función no-frost habilitada

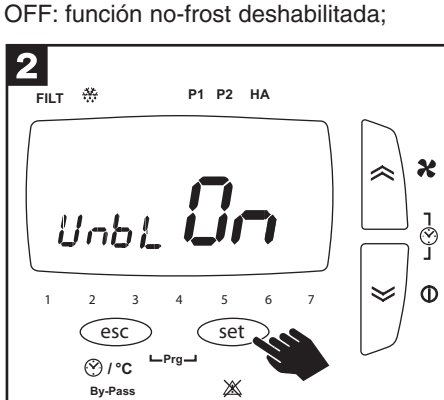

- •«UnbL» (Fig.2). No-frost mediante «HEAT»(Fig.3). Los valores posibles son: ON: precalentador habilitado
	- OFF: precalentador deshabilitado

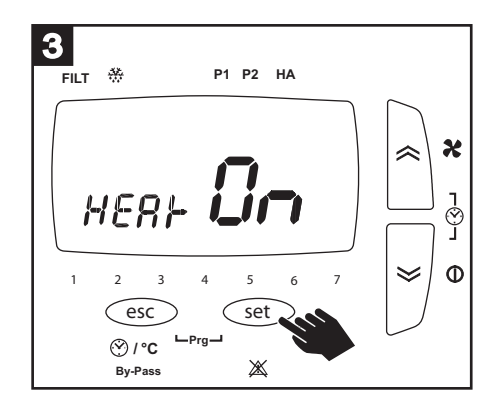

• «HA»(Fig.4). Solo está disponible en los sistemas con HA. No-frost mediante intervención de la recirculación. Los valores posibles son: ON: HA habilitado OFF: HA deshabilitado

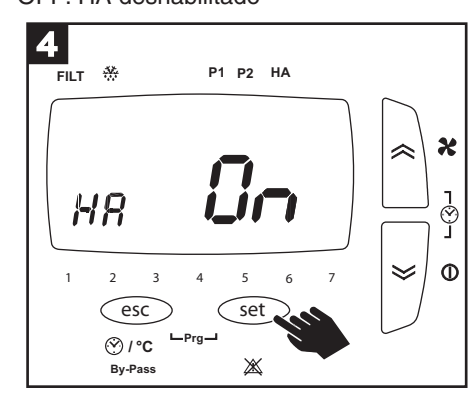

#### **Menú «temp» (temperaturas)**

En este menú se pueden leer las temperaturas detectadas por el recuperador. El menú presenta 3 parámetros: • «tOUt» (Fig.5). Temperatura del aire limpio lado externo (solo visualización).

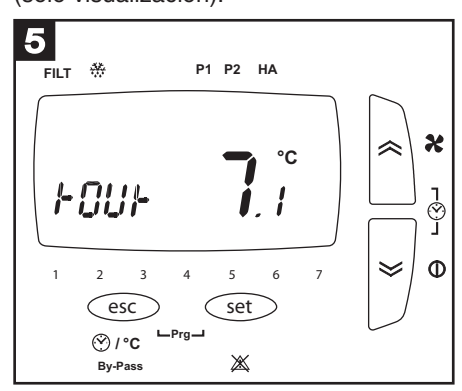

•«tin»(Fig.6). Temperatura del aire viciado lado casa

(solo visualización).

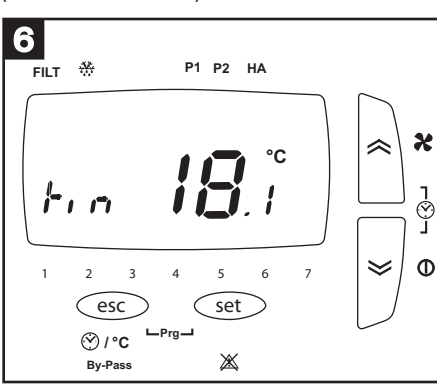

•«tE»(Fig.7). Temperatura del aire viciado lado externo

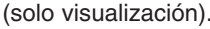

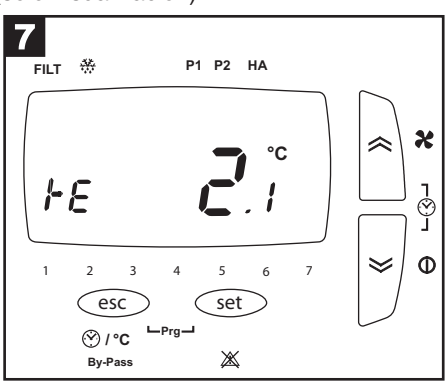

 1 **FILT P2 P1 HA**  $\boldsymbol{\chi}$  $\vec{z}$  $\Phi$ է **1 234 5 6 7** set **/ °C Prg** ⋙ **By-Pass**

#### **Menú «filt» (filtros)**

En este menú se pueden gestionar los tiempos de sustitución de los filtros. El menú presenta 3 parámetros:

• «FLtC» (Fig.8). Número de días desde la última sustitución de los filtros (solo visualización).

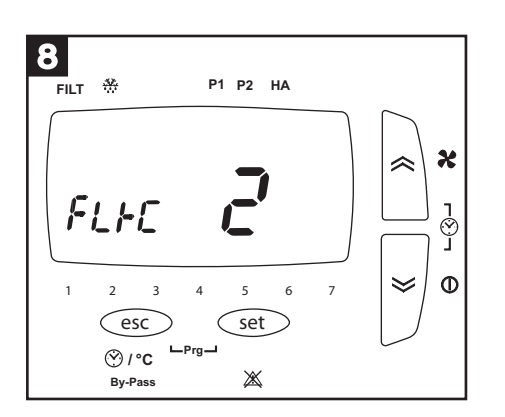

• «FLtA» (Fig.9). Número de meses desde la última sustitución de filtros; una vez transcurridos, se activará la alarma de los filtros..

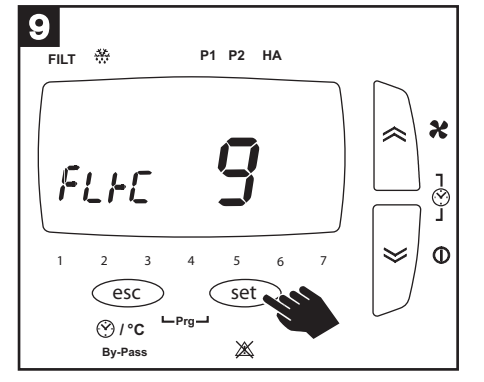

• «FLtE» (Fig.10). Los valores posibles son: ON: temporizador de control de filtros saturados OFF: temporizador de control de filtros saturados desactivado

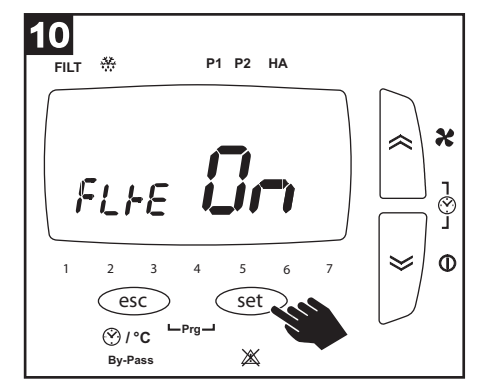

#### **Menú «FAnE» (motores de recuperación)**

En este menú se pueden fijar las velocidades del motor de recuperación. El menú presenta 4 parámetros:

- «FUnE» (Fig.11). Posibilidad de regular las velocidades del motor de recuperación de forma independiente del motor de flujo. Los valores posibles son:
- OFF: Regulación deshabilitada (los motores de recuperación tienen las mismas velocidades que los motores de flujo).
- ON: se habilitan los parámetros sucesivos para regular las velocidades anteriormente mencionadas.

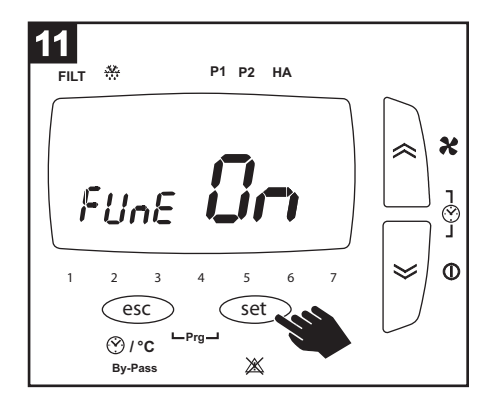

### • «S1\_E»(Fig.12).Primera velocidad del motor de recuperación

![](_page_15_Figure_16.jpeg)

• «S2\_E» (Fig.13). Segunda velocidad del motor de recuperación.

![](_page_15_Figure_18.jpeg)

•«S3\_E»(Fig.14).Tercera velocidad del motor de recuperación.

![](_page_15_Figure_20.jpeg)

### **Menú «FAn» (motores de recuperación)**

En este menú se pueden fijar las velocidades del motor de flujo. El menú presenta 3 parámetros:

16<br>—

• «S1\_S»(Fig.15).Primera velocidad del motor de flujo.

![](_page_16_Figure_4.jpeg)

**Menú «rE» (software)**

Presenta 3 parámetros:

- «MOd»(Fig.18).Modelo del recuperador (solo visualización).
- **18 FILT P2 P1 HA**  $\boldsymbol{\kappa}$ ∞  $\frac{1}{3}$  $\overline{H}$ NOd  $\Phi$  $\lessdot$ **1234 5 6 7** esc set  $Pra$ **/ °C By-Pass**  $\mathbb{X}$
- **Menú «MbUS» (Modbus)**

Este menú solo está disponible en los modelos de la gama HRI-E y permite configurar los ajustes MODBUS del aparato. El menú presenta 3 parámetros:

溪

• "«Addr» (Fig.21). Dirección modbus del recuperador. Se puede establecer un valor entre 1 y 255.

![](_page_16_Figure_12.jpeg)

• «bAUd» (Fig.22). Baud rate:  $9.6 = 9600$  baud 19.2 = 19200 baud

esc set

 $\boldsymbol{\varsigma}$ 

**Prg**

**1234 5 6 7**

**By-Pass / °C**

 $\overline{FIL}$   $\frac{28}{27}$ 

 $r\epsilon$ 

19

![](_page_16_Figure_14.jpeg)

• «PAr» (Fig.23). Igualdad:  $EVE = par$  $Odd = impar$  $n = n$ inguno

![](_page_16_Figure_16.jpeg)

• «S2\_S» (Fig.16). Segunda velocidad del motor de flujo.

 $\overline{5}$ 

 $\boldsymbol{\kappa}$ 

ו<br>⊘<br>ב

 $\Phi$ 

X

ר⊗<br>ב`

 $\Phi$  $\leqslant$ 

 $\leqslant$ 

• «S3\_S»(Fig.17).Tercera velocidad del motor de flujo.

![](_page_16_Figure_19.jpeg)

• «rE S» (Fig.19). Versión de software (solo visualización).

※

**P1 HA**

 $\left(\text{esc}\right)$   $\left(\text{set}\right)$ 

 $Pra$ 

**FILT P2 P1 HA**

**1 234 5 6 7**

**By-Pass / °C**

 $52.5$ 

• «rEP»(Fig.20).Versión de la configuración de fábrica. (solo visualización).

![](_page_16_Picture_22.jpeg)

### **Menú «HASE» (HA)**

Este menú solo está disponible en los sistemas con HA y permite configurar el funcionamiento de la unidad HA. El menú presenta 1 parámetro:

• "HASP" (Fig.24). Motor speed when the machine is operating in recirculation mode.

![](_page_17_Figure_4.jpeg)

### **Configuración de parámetros «Mod Bus»**

Es posible acceder al aparato a través de la red, utilizando protocolo ModBus y mediante puerto serial, que deberá configurar el instalador. A través de dicha conexión remota pueden controlarse o visualizarse algunos de los parámetros de funcionamiento.

Si el aparato está integrado en una "red domótica" puede habilitarse la comunicación entre este y el resto de la red. El suministro del equipo incluye el cable que permite dicha conexión.

### **Modbus (HRI-E)**

El cable de conexión modbus se encuentra dentro del embalaje de la máquina y tiene los siguientes colores: Negro --> - Blanco  $\rightarrow +$ 

Gris --> G

El cable debe de conectarse al controlador a través del puerto RS485.

El conector, de color blanco, está codificado y puede conectarse a la única conexión disponible en el PLC.

La conexión Modbus-RS485 directa puntual puede tener una longitud máxima de 100 m; sin embargo, si la máquina está en una red RS485, la longitud máxima de la ramificación es de 40 cm.

![](_page_17_Figure_14.jpeg)

Después de la configuración, se puede acceder al HRI-E mediante un serial con protocolo ModBUS; las operaciones de interrogación y/o escritura están permitidas en los parámetros que se indican en el cuadro que figura a continuación:

![](_page_18_Picture_1679.jpeg)

### **NOTA**

La variable «presencia de alarma» devuelve una variable WORD (16 bits) en la que cada bit señala la presencia o ausencia de una alarma, en la siguiente secuencia:

![](_page_19_Picture_283.jpeg)

### **NOTA**

Las instrucciones modbus - RTU aceptadas por el controlador de la máquina, que es de tipo esclavo, son:

- Read holding registers

- Write multiple registers (máximo 10 variables consecutivas)

# **M**ű**ködési paraméterek beállítása**

A berendezés kezdeti konfigurációjának fázisában a telepítő az alábbiak szerint dolgozzon tovább, a vezérlőpanelen lévő megfelelő menüvel, a gép alábbi működési paramétereinek beállításához.

Az alábbiakban megadott lépések végrehajtása előtt nyomja meg az ESC gombot a kilépéshez és a kezdő képernyőbe lépéshez. Általában a különböző opciókra vonatkozó paraméterek a BEÁLLÍTÁS gombbal választhatók (az aktuális érték villogni kezd), a különböző értékeket válassza ki a FEL és LE gombokkal, majd a BEÁLLÍTÁS gombbal erősítse meg az új értéket. A különböző opciók vagy paraméterek között is a FEL és LE gombokkal görgethet.

Az általános menü az ESC és a SET gombok együttes megnyomásával jeleníthető meg (1. ábra).

Ebben a menüben a SERV opció a telepítő számára van fenntartva. A jelszó megadása után válassza ki a SERV opciót (alapértelmezésben a gyárban megadott érték: "1"). A SERV menüben a következő lehetőségei vannak:

- FrSt: a Nofrost eljárás kezelése
- temp: a hőmérsékletek leolvasása (csak megjelenítés)
- Filt: szűrőkezelés
- FAnE: a visszatérő motor sebességszabályozás
- FAn: előremenő motor sebességszabályozás
- rE: felülvizsgálat (csak jelzés)
- MbUS: modbusz csatlakozási paraméterek beállítása
- HASE: motor sebességszabályozás HA üzemmódban

Minden opcióhoz tartozik egy almenü, az alábbiakban részletezettek szerint: **"FrSt" (Nofrost) menü**

Ebben a menüben kapcsolhatja be/ki a no-frost működést. A menüben 3 paraméter van:

• "UnbL" (2. ábra). No frost az áramlás • "HEAt" (3. ábra). A lehetséges értékek a kiegyenlítéssel. A lehetséges értékek a következők: ON: bekapcsolt no frost funkció

OFF: kikapcsolt nofrost funkció

![](_page_20_Figure_18.jpeg)

- következők: ON: előmelegítés bekapcsolva
- OFF: előmelegítés kikapcsolva

![](_page_20_Figure_21.jpeg)

![](_page_20_Figure_22.jpeg)

![](_page_20_Figure_23.jpeg)

#### **"temp" (Temperature) menü** Ebben a menüben a visszanyerő által érzékelt hőmérsékletet olvashatja le. A menüben 3 paraméter van:

• "tOUt" (5. ábra). A külső oldali tiszta levegő hőmérséklete (csak jelzés).

![](_page_20_Figure_26.jpeg)

• "tin" (6. ábra). A ház oldali elhasznált<br>levegő hőmérséklete (csak jelzés).

![](_page_20_Figure_28.jpeg)

"tin" (6. ábra). A ház oldali elhasznált • "tE" (7. ábra). A külső oldali elhasznált<br>levegő hőmérséklete (csak jelzés). levegő hőmérséklete (csak jelzés).

![](_page_20_Figure_30.jpeg)

![](_page_20_Picture_31.jpeg)

## **"Filt" (Sz**ű**r**ő**k) menü**

Ebben a menüben a szűrőcsere idejét kezelheti. A menüben 3 paraméter van:

• "FLtC" (8. ábra). Az utolsó szűrőcsere óta eltelt napok száma (csak jelzés).

![](_page_21_Figure_4.jpeg)

• "FLtA" (9. ábra). Az utolsó szűrőcsere óta eltelt hónapok száma, amely után szűrő-riasztás hallható.

![](_page_21_Figure_6.jpeg)

• "FLtE" (10. ábra). A lehetséges értékek a következők: ON: eldugult szűrők ellenőrző időzítő bekapcsolva OFF: eldugult szűrők ellenőrző időzítő kikapcsolva

![](_page_21_Figure_8.jpeg)

### **"FAnE" (visszatér**ő **motor) menü**

Ebben a menben beállíthatia a visszatérő motor sebességét. A menüben 4 paraméter van:

• "FUnE" (11. ábra). A visszatérő motor sebességszabályozási lehetősége, az<br>előremenő motortól függetlenül. A lehetséges értékek a következők:<br>előrenenő motortól függetlenül. A lehetséges értékek a következők: előremenő motortól függetlenül. A lehetséges értékek a következők: OFF: kikapcsolt szabályozás (a visszatérő motor sebessége azonos az előremenő motoréval.

ON: bekapcsolja a következő paramétereket, a fenti sebesség szabályozásához.

![](_page_21_Figure_13.jpeg)

első sebessége.

![](_page_21_Figure_15.jpeg)

•"S1\_E" (12. ábra). Visszatérő motor •"S2\_E" (13. ábra). Visszatérő motor második sebessége.

![](_page_21_Figure_17.jpeg)

• "S3 E" (14. ábra). Visszatérő motor harmadik sebessége.

![](_page_21_Picture_19.jpeg)

## **"FAn" (el**ő**remen**ő **motor) menü**

Ebben a menüben beállíthatja az előremenő motor sebességét. A menüben 3 paraméter van:

- "S1\_S" (15. ábra). Előremenő motor első sebessége.
- "S2 S" (16. ábra). Előremenő motor második sebessége.
- "S3\_S" (17. ábra). Előremenő motor harmadik sebessége.

![](_page_22_Figure_6.jpeg)

![](_page_22_Figure_7.jpeg)

![](_page_22_Figure_8.jpeg)

# **"rE" (szoftver) menü**

A menüben 3 paraméter van:

• "MOd" (18. ábra). Visszanyerő modell (csak jelzés).

![](_page_22_Figure_12.jpeg)

• "rE S" (19. ábra). Szoftver verzió (csak jelzés).

![](_page_22_Figure_14.jpeg)

• rE P" (20. ábra). Gyári beállítások verziója. (csak jelzés)

![](_page_22_Picture_16.jpeg)

### **"MbUS" menü (modbus)**

Ez a menü a HRI-E készlet modelljein elérhető, és a berendezés MODBUSZ beállításainak konfigurációját teszi lehetővé. A menüben 3 paraméter van:

• "Addr" (21. ábra). Visszanyerő modbusz cím. 1-255 közötti értéket adhat meg.

![](_page_22_Figure_20.jpeg)

• "bAUd" (22. ábra). Baud rate:  $9.6 = 9600$  baud  $19.2 = 19200$  baud

![](_page_22_Figure_22.jpeg)

- "PAr" (23. ábra). Egyezés:  $EVE = even$
- Odd = odd  $nOn = none$

![](_page_22_Figure_25.jpeg)

### **"HASE" (HA) menó**

A HA redszerekben elérhető menö, amely a HA egység működésének konfigurációját teszi lehetővé. A menüben 1 paraméter van:

• "HASP" (24. ábra). A motor sebessége, amikor a gép keringető módba kerül.

![](_page_23_Figure_4.jpeg)

# **"Mod Bus" paraméterek beállítása**

A berendezés a hálózatról elérhető ModBus lefolyásban soros porton keresztül, amelyet a telepítő megfelelően be kell állítson. Ezzel a távoli csatlakozással ellenőrizheti vagy megjelenítheti a berendezés néhány működési paraméterét.

Ha a berendezés "domotikai hálózatba" van kötve, akkor képes a hálózat többi tagjával kapcsolatot tartani. A kapcsolatot engedélyező vezeték a csomagban van.

### **Modbus (HRI-E)**

A modbus csatlakozókábel a gép csomagolásában van és a következő színben szállítjuk:

Fekete --> -

Fehér --> +

Szürke --> G

A kábel csatlakozzon a vezérlőhöz az RS485 porton keresztül.

A fehér színű kábel kódolt, és csak PLC-n elérhető csatlakozáshoz kapcsolható.

A Modbus-RS485 csatlakozás közvetlen és maximum 100 méter hosszú lehet, de ha a gépet RS485 hálózatba kapcsolja, akkor a maximális elterelési hossz 40 cm.

![](_page_23_Figure_16.jpeg)

A HRI-E a konfiguráció után ModBus eljárás szerint a soros porton keresztól elérhető; a lekérdezési és/vagy írási folyamatok az alábbi táblázat paraméterei szerint engedélyezettek:

![](_page_24_Picture_1328.jpeg)

### **Jól jegyezze meg!**

A "meglévő riasztások" változó WORD (16 bites) változót ad ki, ahol minden egyes bit riasztást jelenthet, a következőek szerint:

![](_page_25_Picture_243.jpeg)

### **Jól jegyezze meg!**

A gép által elfogadott modbus - RTU utasítások, slave típus, ahol:

- Read holding registers

- Write multiple registers (maximum 10 egymás követő változó)

![](_page_26_Picture_0.jpeg)

VORTICE S.p.A. si riserva il diritto di apportare tutte le varianti migliorative ai prodotti in corso di vendita.

VORTICE S.p.A. reserves the right to make improvements to products at any time and without prior notice.

VORTICE S.p.A. se réserve le droit d'apporter toutes les variations afin d'améliorer ses produits en cours de commercialisation.

VORTICE S.p.A. behält sich vor, alle eventuellen Verbesserungsänderungen an den Produkten des Verkaufsangebots vorzunehmen. VORTICE S.p.A. se reserva el derecho a hacer cambios en los productos para su mejora en cualquier momento sin previo aviso. VORTICE S.p.A. 公司 股份有限公司 保留在产品销售期间进行产品改良的权利。

# **VORTICE GROUP COMPANIES**

VORTICE S.p.A. Strada Cerca, 2 - frazione di Zoate 20067 - Tribiano (MI) Tel. +39 02-90.69.91 ITALY vortice.com postvendita@vortice-italy.com

### VORTICE INDUSTRIAL Srl

Via B. Brugnoli, 3 37063 - Isola della Scala (VR) Tel. +39 045 6631042 ITALY vorticeindustrial.com info@vorticeindustrial.com

VORTICE VENTILATION SYSTEM (CHANGZHOU) CO.LTD Building 19, No.388 West Huanghe Road, Xinbei District, Changzhou, Jiangsu Province CAP:213000 **CHINA** vortice-china.com vortice@vortice-china.com

#### VORTICE LIMITED Beeches House-Eastern Avenue Burton on Trent - DE 13 0BB Tel. +44 1283-49.29.49 UNITED KINGDOM vortice.ltd.uk sales@vortice.ltd.uk

VORTICE LATAM S.A. Bodega #6 Zona Franca Este Alajuela - Alajuela 20101 Tel. (+506) 2201 6934 COSTA RICA vortice-latam.com info@vortice-latam.com

CASALS VENTILACIÓN INDUSTRIAL IND., S.L. Ctra. Camprodon, s/n 17860 - Sant Joan de les Abadesses (Girona) **SPAIN** casals.com ventilacion@casals.com